一、BZS-C452404 系统服务器升级 CPU 操作方法:

- 、准备配件:散热片、CPU
- 、打开 CPU 固定杆

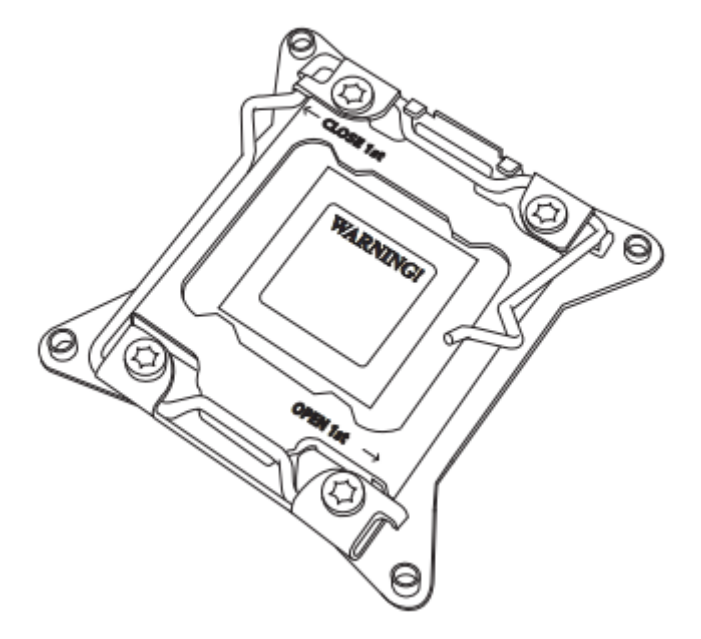

注意:首先打开标有 OPEN 1<sup>st</sup>杆,然后再打开 CLOSE 1<sup>st</sup>.杆

、打开 CPU 底座上盖

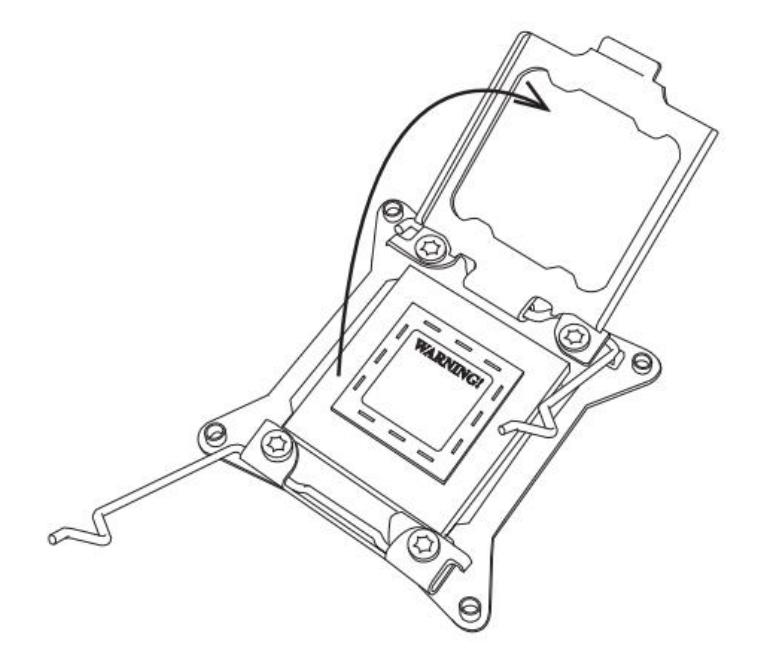

、安装 CPU

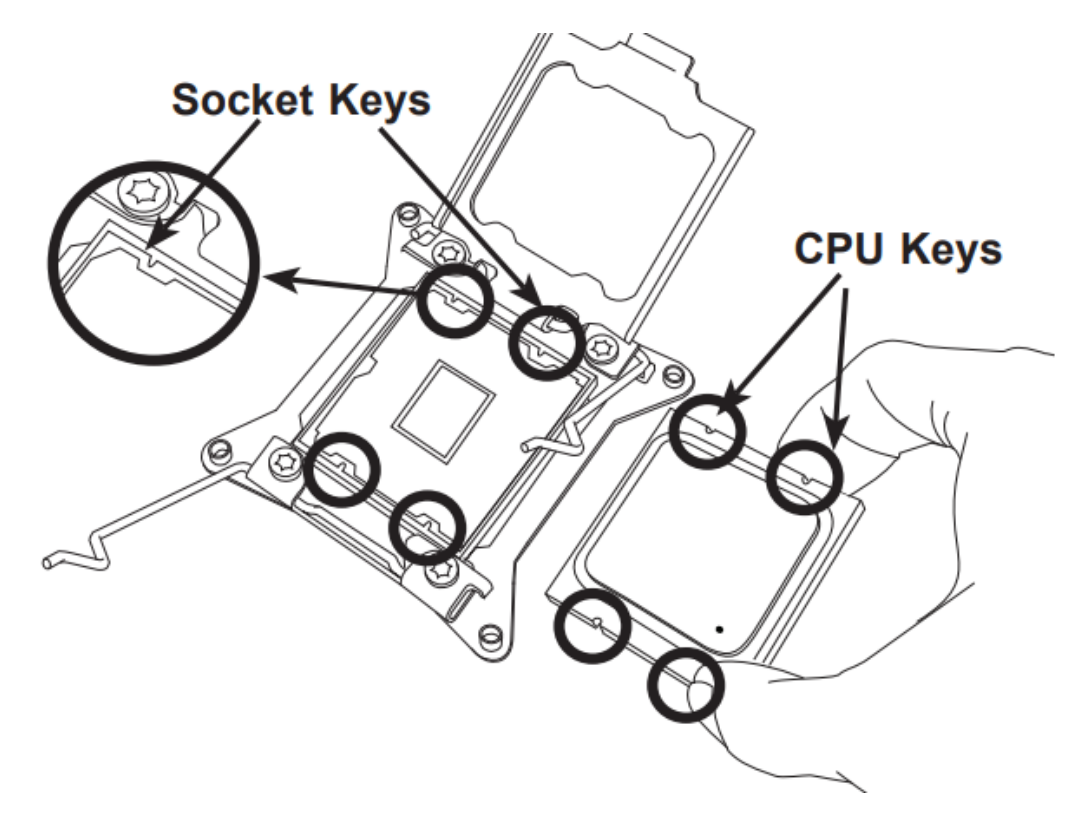

注意:CPU 上的豁口与 CPU 底座要一致。

5、关闭 CPU 底座上盖。

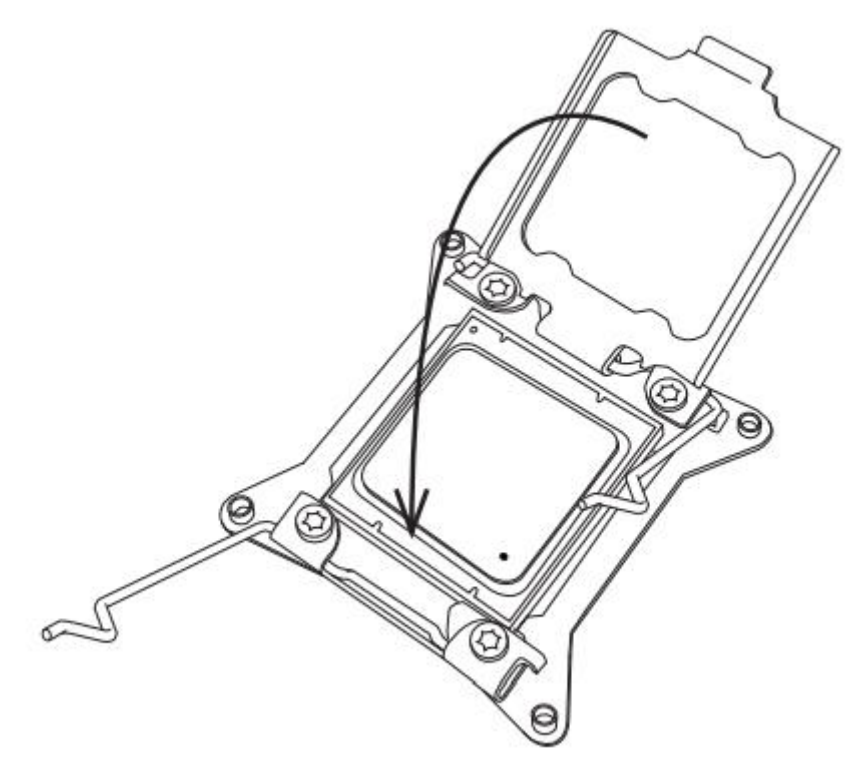

6、首先关闭 CLOSE 1<sup>st</sup> 杆, 然后再关闭 OPEN 1<sup>st</sup> 杆。

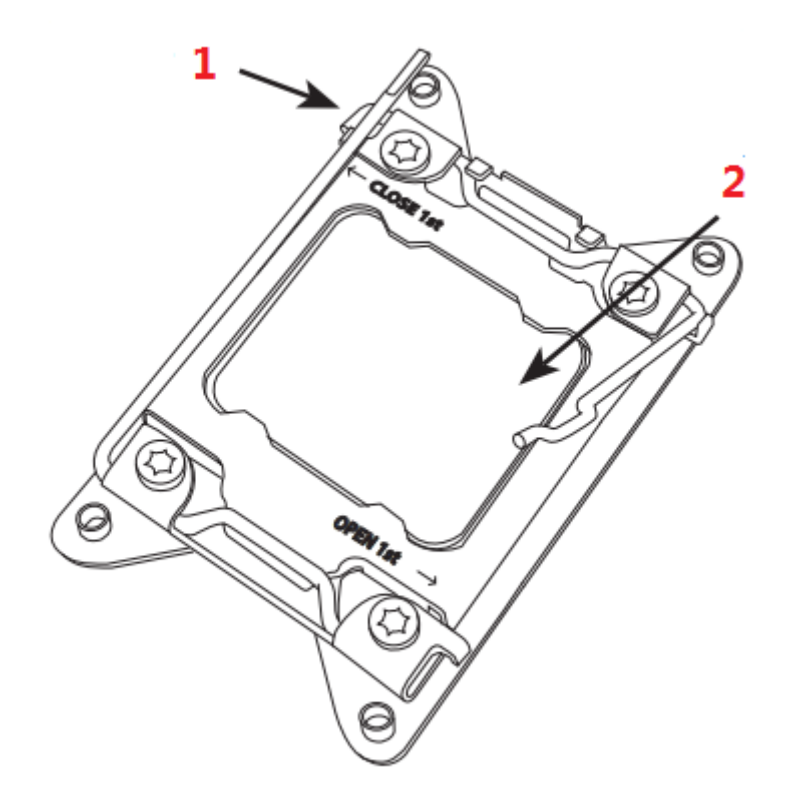

、安装散热片。

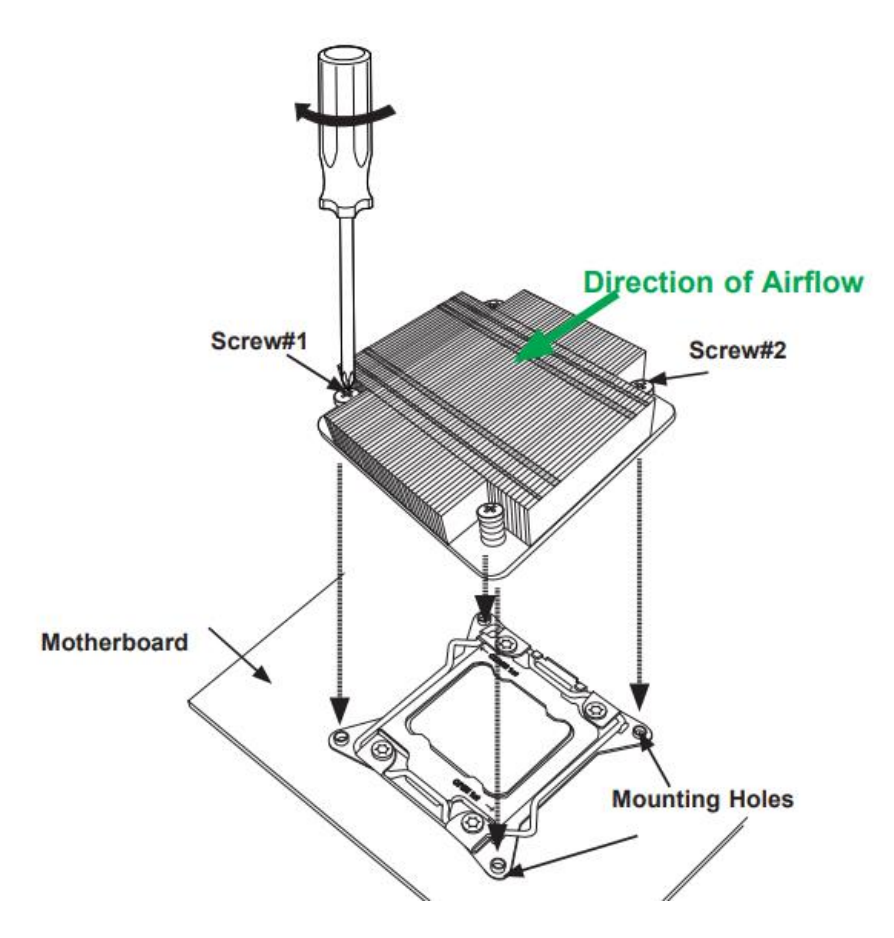

二、BZS-C452404 系统服务器升级内存操作方法:

1、安装时注意内存豁口与防呆口位置对应,打开内存固定卡扣,放入内存垂直按下,直到 内存固定卡扣自动锁定。

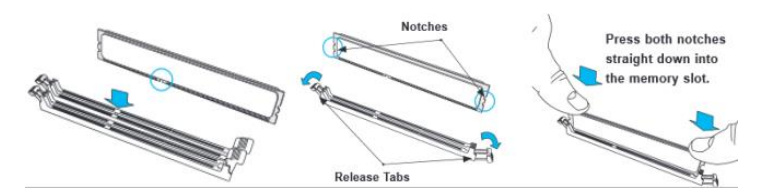

## 2、只升级 CPU1 的内存操作方法:

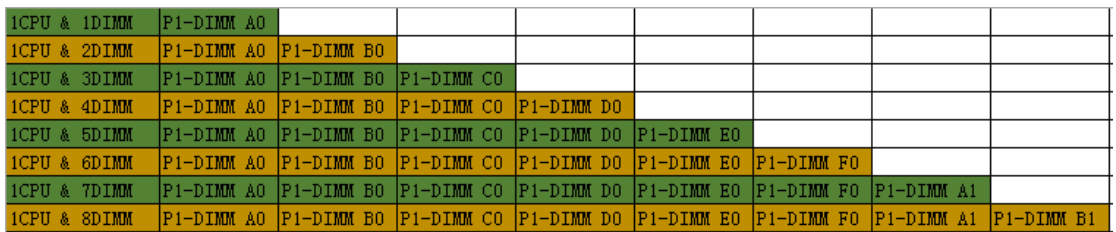

此表每行代表一条内存,只升级 CPU1 的内存请按此表对应主板 DIMM 槽标法安装。

## 3、升级 CPU2 的内存操作方法:

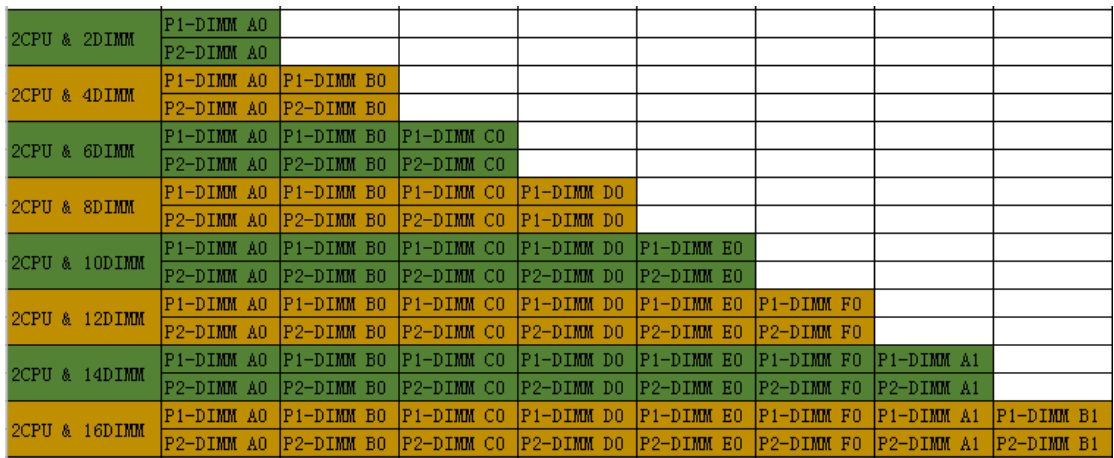

同 CPU1 一样,每行上面是 CPU1 内存对应插法,下面是 CPU2 内存对应插法。

- 三、BZS-C452404 系统服务器升级硬盘操作方法:
- 、硬盘排序如下图:

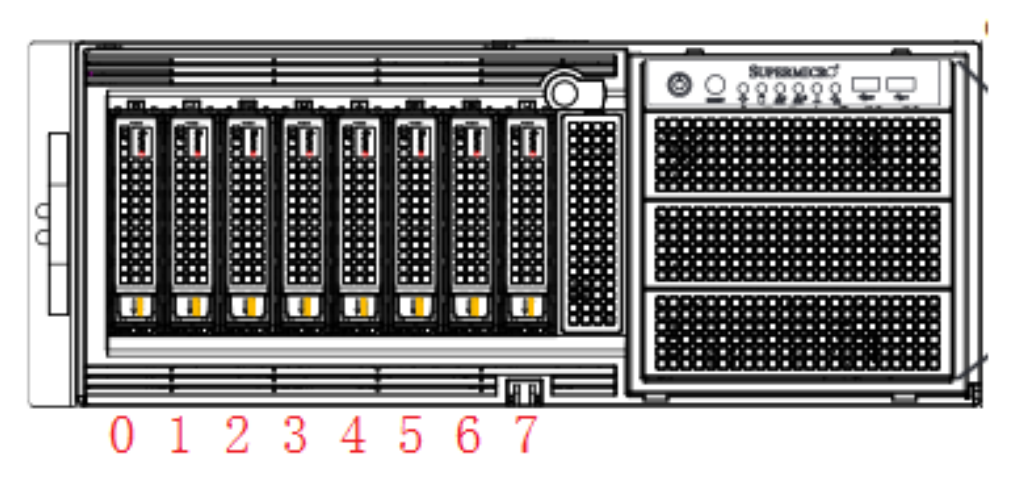

、按下卡扣,弹出硬盘盒拉手,取出硬盘盒。

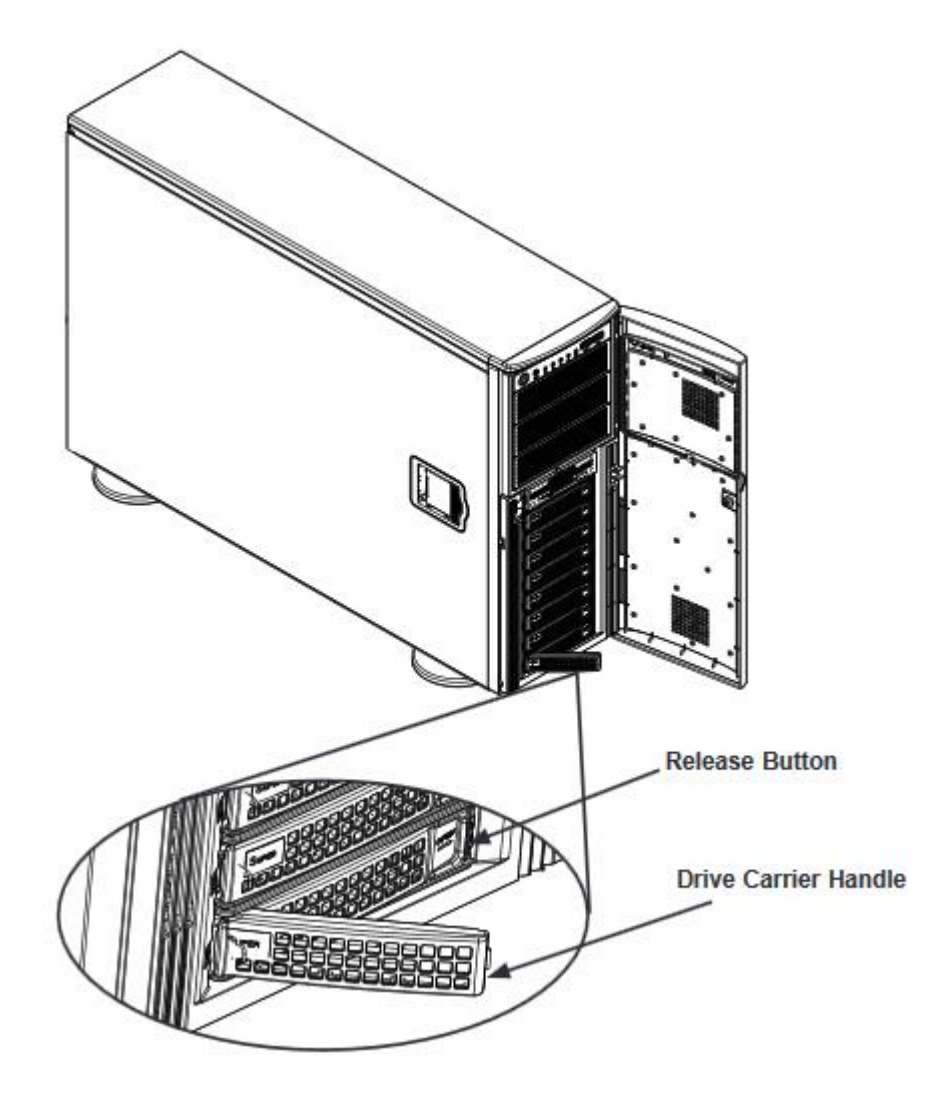

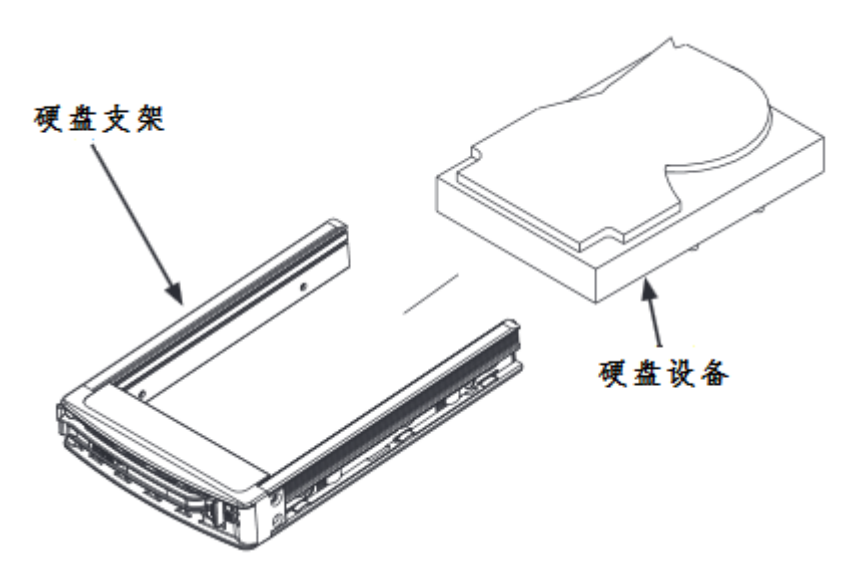

、二侧各用 2 颗 3.5 寸平头螺丝固定硬盘。

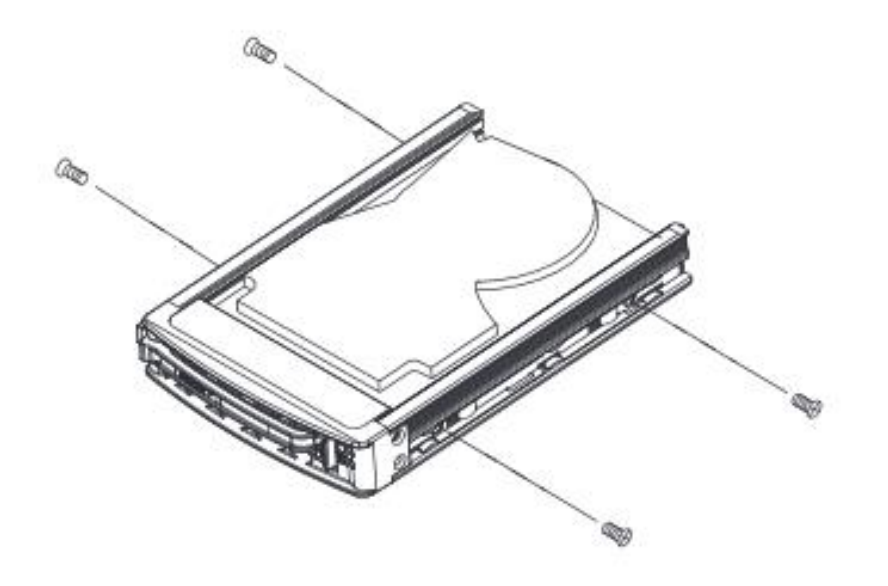